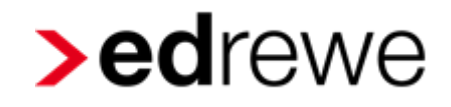

## Tastenkombinationen und Tastenkürzel in **edrewe | Fibu**

Folgende Tastenkombinationen bzw. Tastenkürzel stehen Ihnen zur Bearbeitung der Buchhaltung zur Verfügung:

#### **Funktionstasten:**

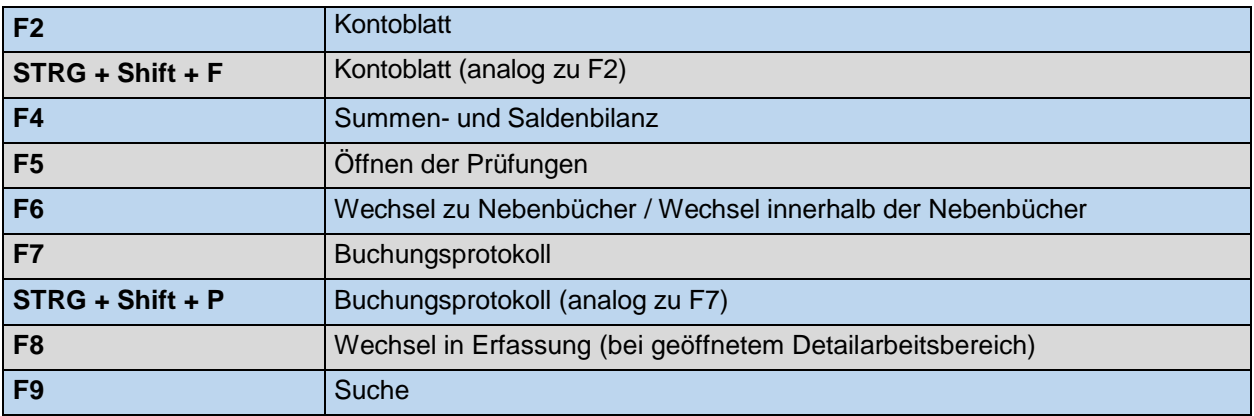

In den Bereichen **Erfassung**, **Buchungsprotokoll, Kontoblatt, Suche** sowie in allen Nebenbüchern:

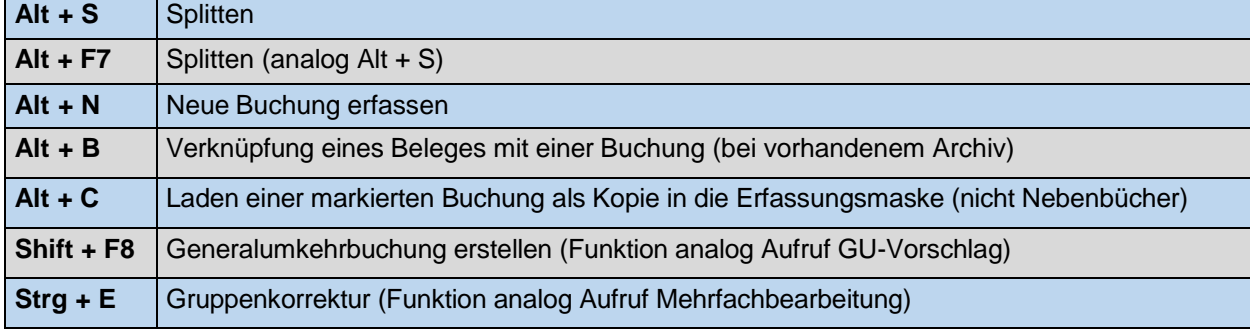

### **Bankbuchungen, Kassenbuchungen, Einnahmen-Ausgaben, Rechnungsausgang,**

**Rechnungseingang, Buchungsprotokoll, Kontoblatt**

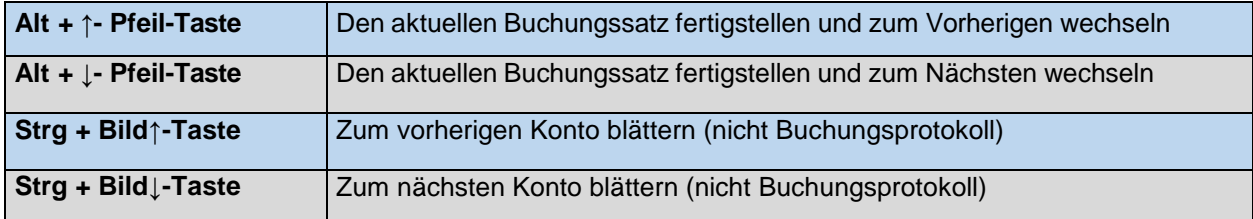

#### **Erfassung:**

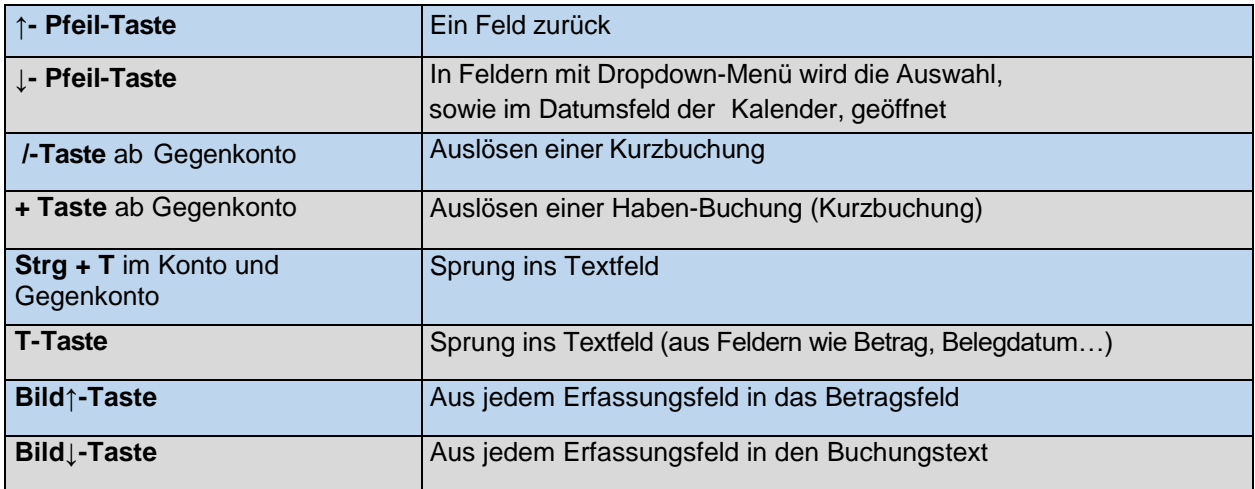

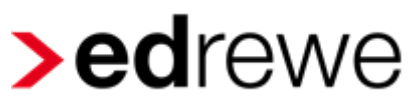

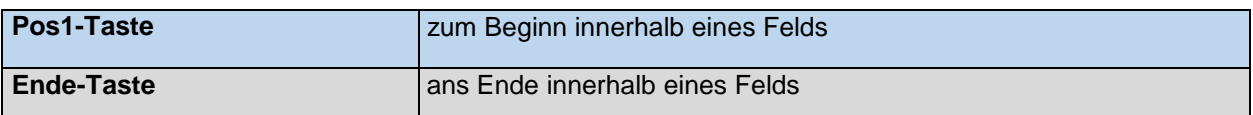

#### **Erfassung im Splittmodus:**

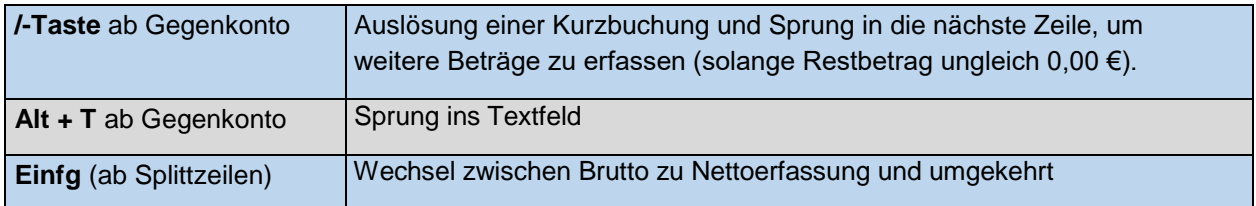

#### **Detailarbeitsbereich:**

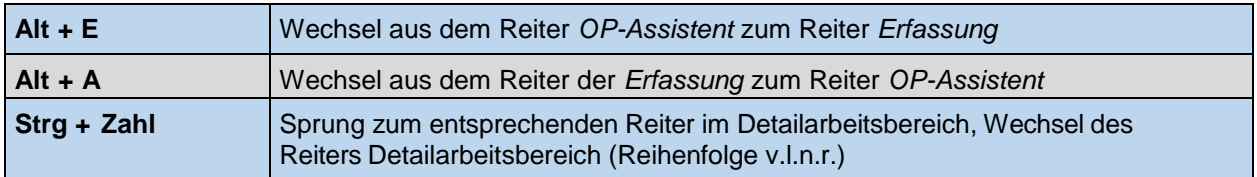

#### **Registerkarte OP-Assistent:**

#### **Funktionstasten im OP-Assistenten**

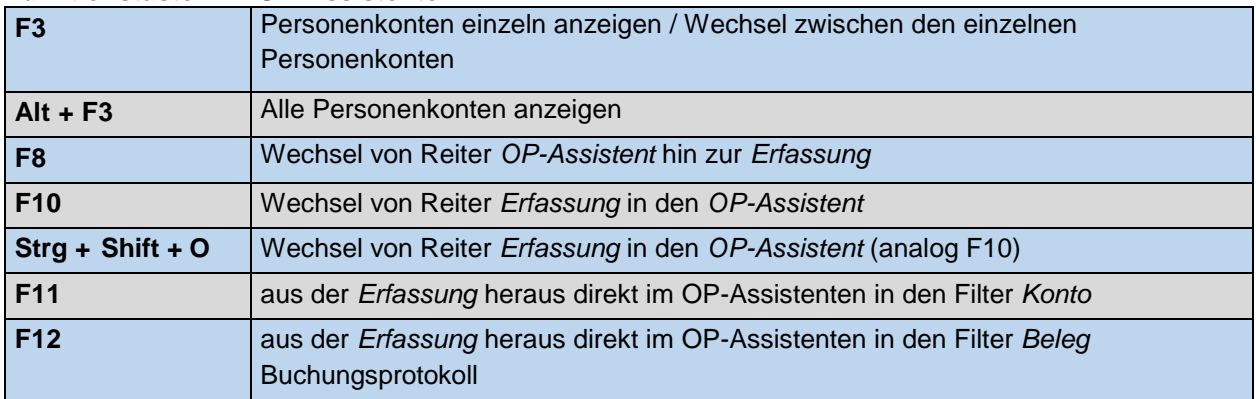

#### **Tastenkombinationen und Tastenkürzel im OP-Assistenten:**

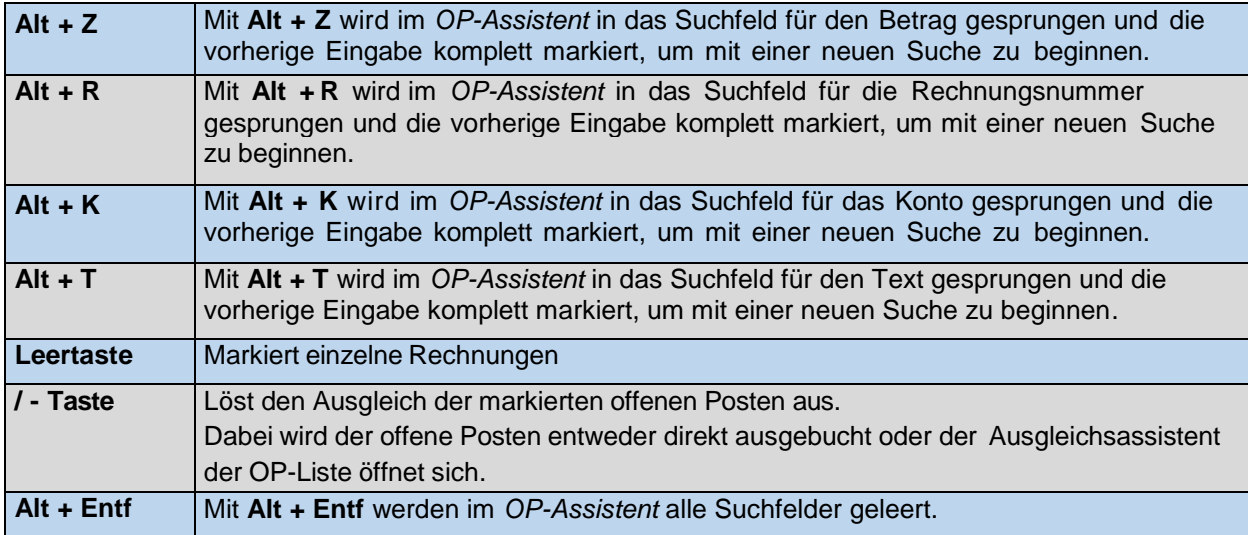

# **>edrewe**

#### **Tastenkombination in den Offenen Posten im Ausgleichsassistent:**

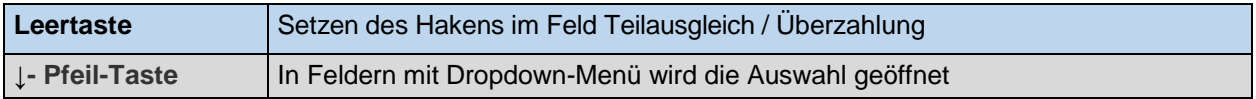

#### **Speichern:**

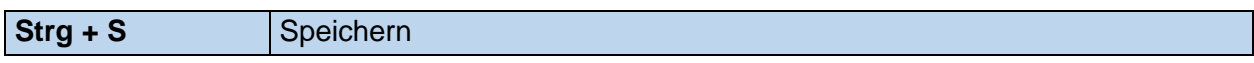

#### **Kopieren, Ausschneiden und Einfügen:**

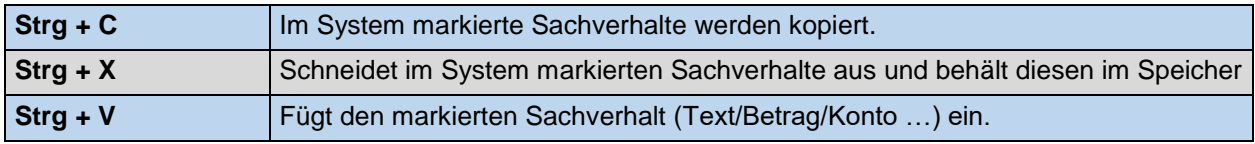

#### **Tastenkürzel für digitales Belegbuchen: Fokus in der Erfassungsmaske**

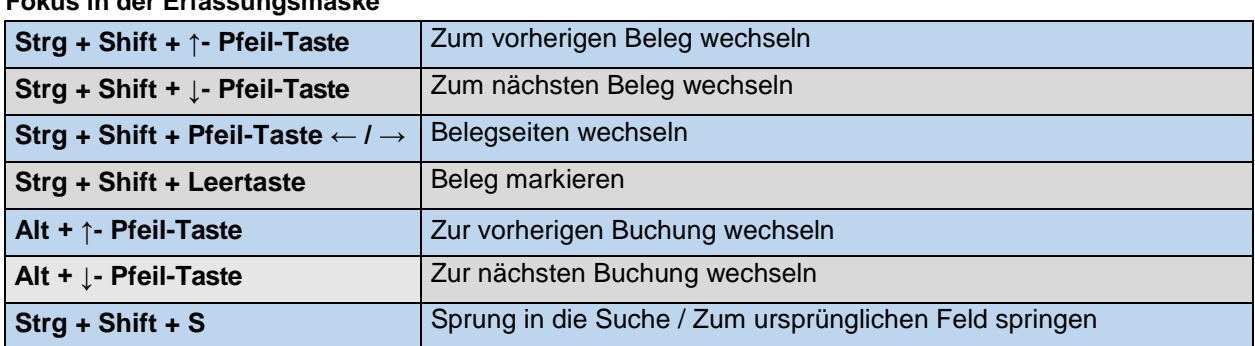

#### **Fokus im Belegfenster**

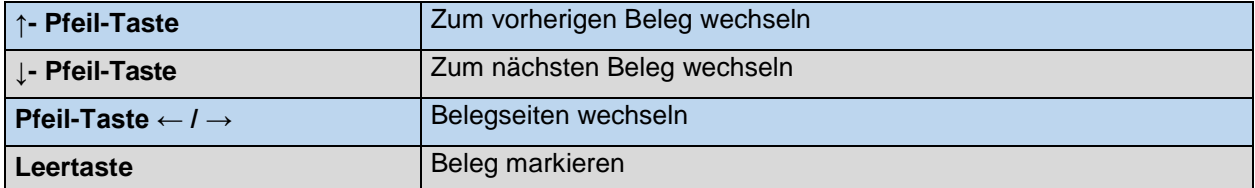

**edrewe** 2.33.0 - Stand 04/2024

Systemberatung **edrewe**: E-Mail: [edrewe-support@eurodata.de](mailto:edrewe-support@eurodata.de) Telefon: 0681-8808-369

**eurodata AG** Softwarelösungen für Steuerberater Großblittersdorfer Straße 257-259 D-66119 Saarbrücken